## Ransomware Decryption Tool User Manual

- Simplelocker -

2019. 9

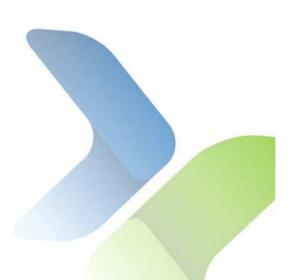

Cryptography & Electronic Signature Team

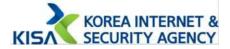

Warning: Make sure you remove the malware from your system first, otherwise it will repeatedly lock your system or encrypt files.

## We are not responsible for any problems caused by misuse.

• This decryption tool decrypt the infected files of the Magniber Ransomware variat (file extension: .encoded)

## Decryption tool Usage

1. Copies infected files from Android mobile to PC. And Double-click the decryption tool(decrypt\_simplelocker.exe) to execute.

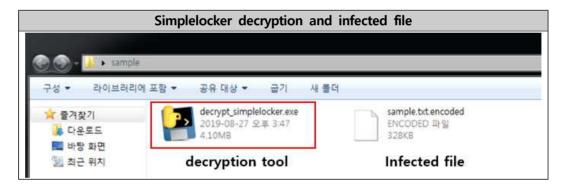

2. Double-click the decryption tool(decrypt\_simplelocker.exe) to execute.

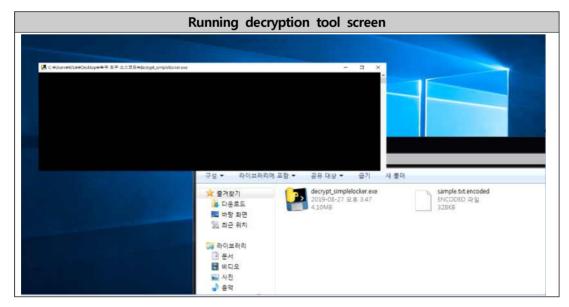

3. When it is run, it automatically finds and recovers infected files within the system.

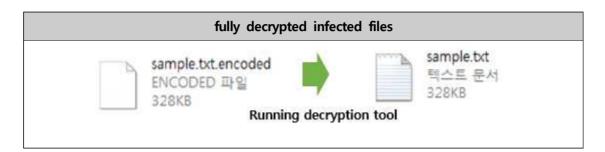

## What is Simplelocker Ransomware?

Simplelocker Ransomware is the first Android mobile ransomware distributed between 2015 and 2016. It was mostly detected in Eastern Europe and the Americas. And it was downloaded about 150,000 times by late 2016.

For more information, please refer to the analysis report below:

\* SimpleLocker ransomware analysis report download URL:

https://seed.kisa.or.kr/kisa/Board/49/detailView.do

Attached manual is intended solely for the Korea Internet & Security Agency and may contain information that is privileged, confidential or otherwise protected under applicable law. Any unauthorized dissemination, distribution, copying or use of the information contained in this communication is strictly prohibited.

## Ransomware decryption tool user manual

2019. 9

Publisher

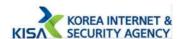